# **ETH**zürich

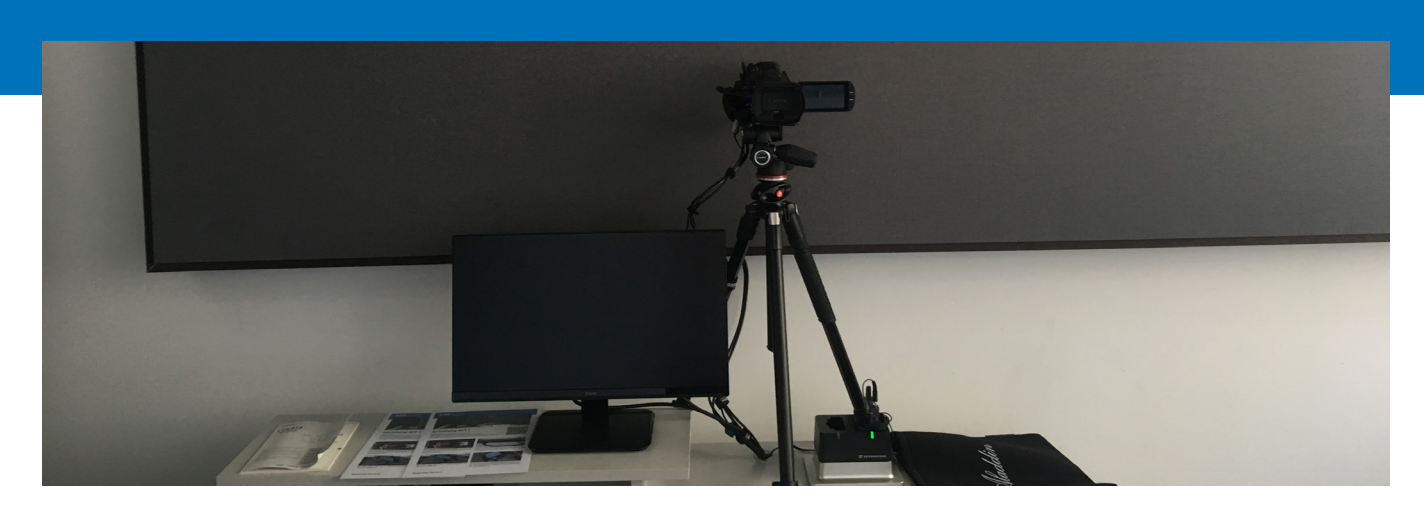

## **Personenaufnahmen im Aufnahmeraum HG D23**

- 1. Stecken Sie Ihren USB-Stick in die Konsole am rechten Rand des Tischs. Das System startet nun und ist in ca. 3 Minuten betriebsbereit. Löschen sie das Raumlicht.
- 2. Kontrollieren Sie Ihr Videobild auf dem Monitor:
	- a. Die Stativmittelsäule erlaubt eine Anpassung der Kamerahöhe.
	- b. Mit der Zoomfunktion «W / T» der Fernbedienung bestimmen sie den gewünschten Bildausschnitt.
- 3. Ziehen Sie Clip-Mikrofon und Sender an.

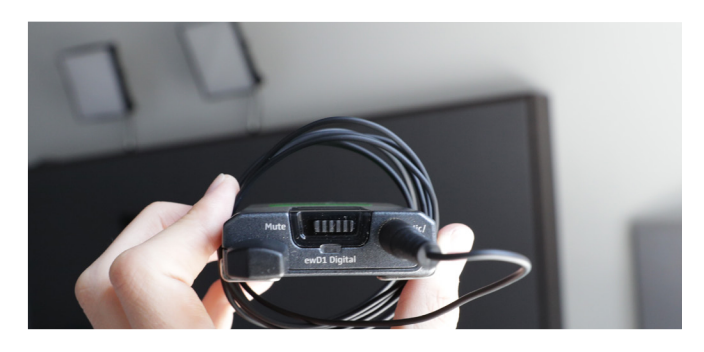

- a. Testen Sie, ob ein Audiopegel auf dem Display der Kamera angezeigt wird. Falls nicht, müssen Sie das Mikrofon ggf. am Sender entmuten («Mute»).
- b. Das Mikrofon sollte am Revers eines Hemds oder am Kragen eines Oberteils so angebracht werden, dass es in Richtung Ihres Mundes zeigt.

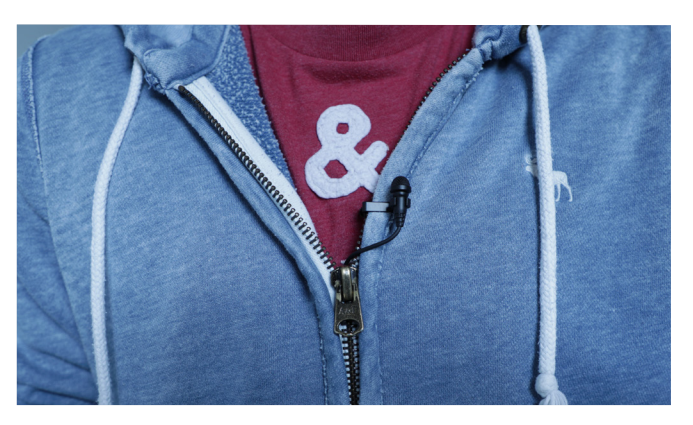

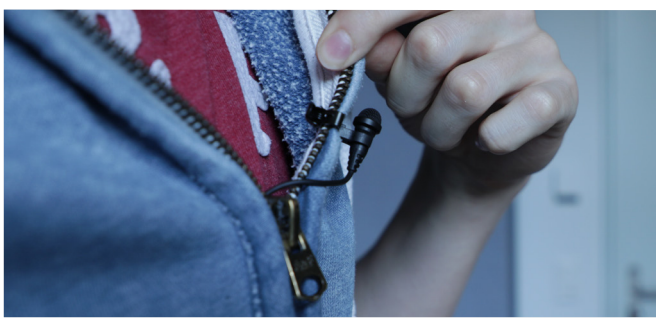

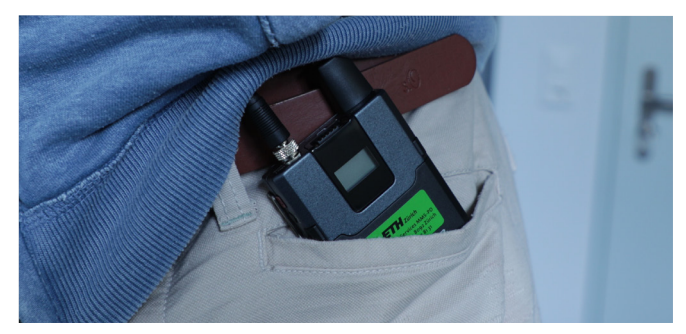

## Multimedia Services

### 4. Starten Sie die Aufnahme.

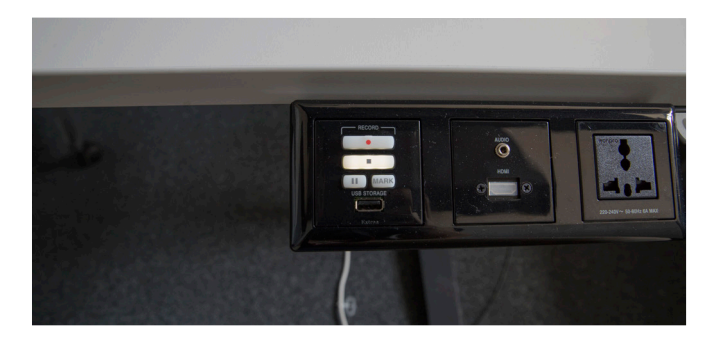

Drücken Sie die Aufnahmetaste (●) an der Konsole am rechten Rand des Tischs. Die Aufnahme beginnt, sobald diese Taste dauerhaft leuchtet, also nach ca. 4 Sekunden. Beenden Sie die Aufnahme mit der Stopptaste ( $\blacksquare$ ).

5. Nach der letzten Aufnahme wird das aktuelle Videofile noch vollständig auf den USB-Stick geschrieben. Warten sie daher vor der Entnahme des Sticks, bis das sehr kleine Licht neben der Schrift «USB Storage» dauerhaft grün leuchtet. Danach entfernen Sie den USB-Stick aus der Konsole; die übrigen Geräte deaktivieren sich automatisch.

6. Die produzierten Videodateien liegen im Format MP4 in jeweils eigenen Ordnern auf dem Stick. Die Aufnahmen werden im Studio nicht gesichert, übertragen Sie die ausgewählten Dateien auf Ihren Rechner und erstellen sie davon ein Backup.

### Details / Probleme / Fragen

- 1. Das System ist betriebsbereit, wenn auf dem Bildschirm der Kamera ein Bild von Ihnen mit verschiedenen Menüpunkten zu sehen ist. Bitte ändern Sie keine Einstellungen im Menü der Kamera.
- 2. Entfernen Sie die Linsenabdeckung der Kamera mit dem seitlichen Hebel. Passen Sie die Höhe der Kamera mittels der Mittelsäule des Statives ihrer Körpergrösse an.
- 3. Achten Sie darauf, dass das Mikrofonkabel nicht zu sehen ist. Sie können dieses unter der Kleidung zum Sender führen, welcher meist in einer Hosentasche Platz findet.
- 4. Nutzen Sie die Sekunden bis zum Beginn der Aufnahme, um nochmals ihre Position zu prüfen und den Blick in die Kamera zu richten.
- 5. Bitte decken Sie die Linse der Kamera ab und hinterlassen Sie den Raum, wie Sie ihn vorgefunden haben.
- 6. Die Postproduktion führen Sie mit einer Software Ihrer Wahl durch. Kontaktieren Sie Martin Wieser (ID MMS, wiesemar@id.ethz.ch), falls wir dies kostenpflichtig für Sie übernehmen sollen oder Sie eine Beratung hierzu wünschen.

**ETH Zürich Martin Wieser HG E 16 Rämistrasse 101 8092 Zürich**

**Telefon: +41 44 633 43 28 Email: wiesemar@id.ethz.ch https://www.ethz.ch/videostudio →**